### **Linux 4** 重设 **root** 密码

开机见该提示,请按任意键

Press any key to enter the menu

Booting Enterprise (2.6.9-89.0.0.0.1.ELhugemem) in 4 seconds...

进入下面菜单模式

GNU GRUB version  $0.95$  (638K lower  $\angle$  612288K upper memory)

Enterprise (2.6.9-89.0.0.0.1.ELhugemem) Enterprise-smp (2.6.9-89.0.0.0.1.ELsmp) Enterprise-xenU (2.6.9-89.0.0.0.1.ELxenU) Enterprise-up (2.6.9-89.0.0.0.1.EL)

Use the  $\uparrow$  and  $\downarrow$  keys to select which entry is highlighted. Press enter to boot the selected OS, 'e' to edit the commands before booting, 'a' to modify the kernel arguments<br>before booting, or 'c' for a command-line.

选择第一个(理论上任何一个都可以), 点击"e",进入下图:

GNU GRUB version 0.95 (638K lower  $\angle$  612288K upper memory)

root  $(hdB, \theta)$ kernel /boot/umlinuz-2.6.9-89.0.0.0.1.ELhugemem ro root=LABEL=/ rhgb  $\rightarrow$ initrd /boot/initrd-2.6.9-89.0.0.0.1.ELhugemem.img

Use the  $\uparrow$  and  $\downarrow$  keys to select which entry is highlighted.<br>Press 'b' to boot, 'e' to edit the selected command in the<br>boot sequence, 'c' for a command-line, 'o' to open a new line<br>after ('0' for before) the select selected line, or escape to go back to the main menu.

再次点击"e",进入下图,在<ABEL=/ rhgb quiet 后面加 1,结果如下图

## 惜分飞(www.xifenfei.com)

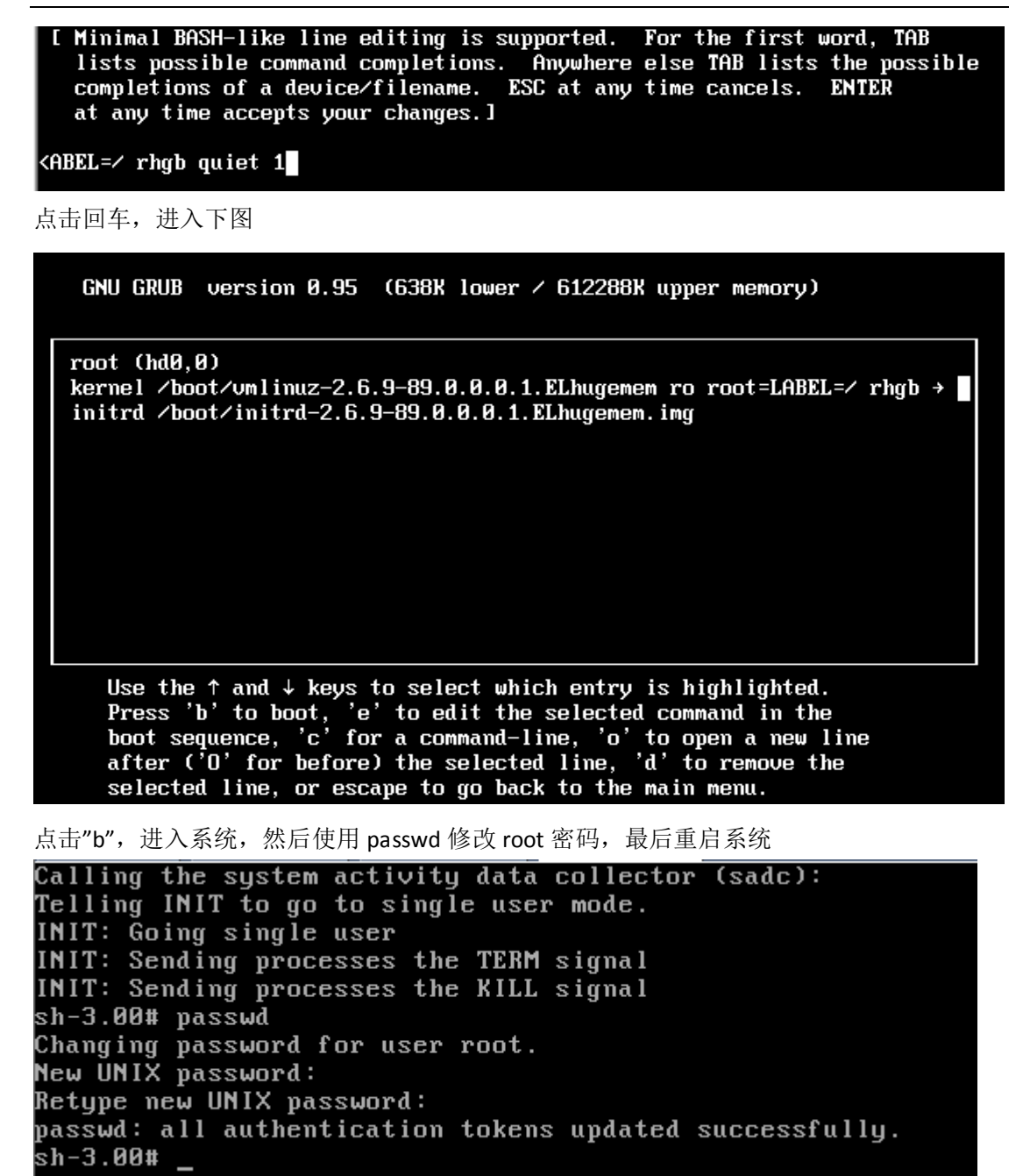

## **Linux 5** 重设 **root** 密码

开机见该提示,请按任意键

Press any key to enter the menu

Booting Enterprise Linux  $(2.6.18-194.e15)$  in 2 seconds...

进入菜单模式

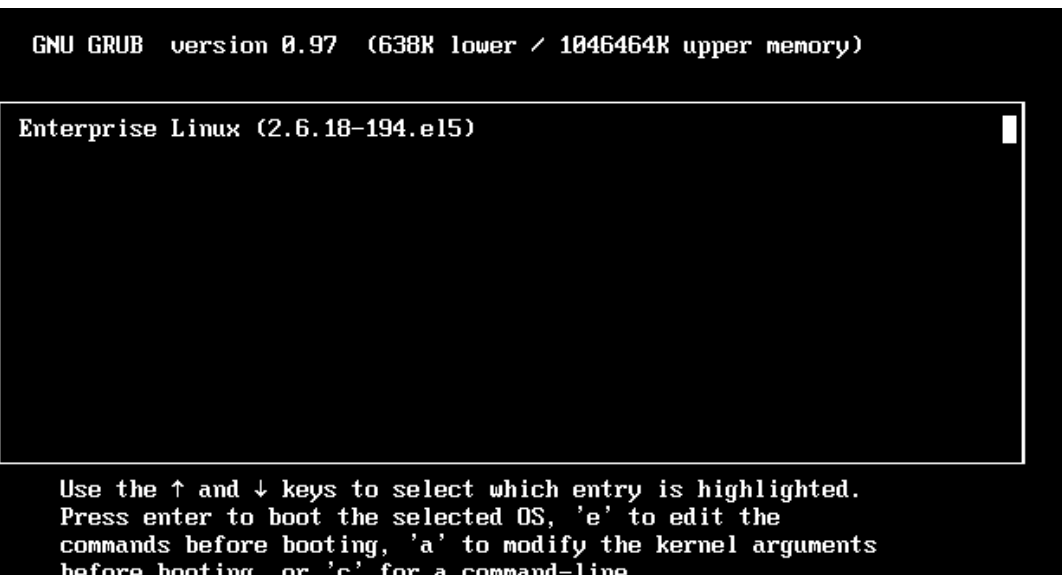

点击"e",进入如下菜单

GNU GRUB version  $0.97$  (638K lower  $\prime$  1046464K upper memory)  $root (hd0, 0)$ kernel /umlinuz-2.6.18-194.el5 ro root=LABEL=/ rhgb quiet initrd /initrd-2.6.18-194.el5.img Use the  $\uparrow$  and  $\downarrow$  keys to select which entry is highlighted.<br>Press 'b' to boot, 'e' to edit the selected command in the<br>boot sequence, 'c' for a command-line, 'o' to open a new line<br>after ('0' for before) the select

再次点击"e",进入下面菜单,在 ro 和 root 之间,加入"single"单词,结果如下

惜分飞(www.xifenfei.com)

I Minimal BASH-like line editing is supported. For the first word, TAB<br>lists possible command completions. Anywhere else TAB lists the possible completions of a device/filename. ESC at any time cancels. ENTER at any time accepts your changes. I

grub edit> kernel /umlinuz-2.6.18-194.el5 ro single root=LABEL=/ rhgb quiet

在 quiet 后面加 1 也可以, 和上面加 single, 两者选其一(建议本方法)

I Minimal BASH-like line editing is supported. For the first word, TAB<br>lists possible command completions. Anywhere else TAB lists the possible<br>completions of a device/filename. ESC at any time cancels. ENTER at any time accepts your changes. I

grub edit> kernel /umlinuz-2.6.18-194.el5 ro root=LABEL=/ rhgb quiet 1

点击回车,进入下面界面

GNU GRUB version 0.97 (638K lower  $\angle$  1046464K upper memory)  $root (hd0, 0)$ kernel /umlinuz-2.6.18-194.el5 ro single root=LABEL=/ rhgb quiet П initrd /initrd-2.6.18-194.el5.img Use the  $\uparrow$  and  $\downarrow$  keys to select which entry is highlighted.

bse the fand  $\checkmark$  keys to select which entry is highlighted.<br>Press 'b' to boot, 'e' to edit the selected command in the<br>boot sequence, 'c' for a command-line, 'o' to open a new line<br>after ('0' for before) the selected lin

点击"b",进入系统单用户模式,使用 passwd 修改 root 密码, 然后重启系统

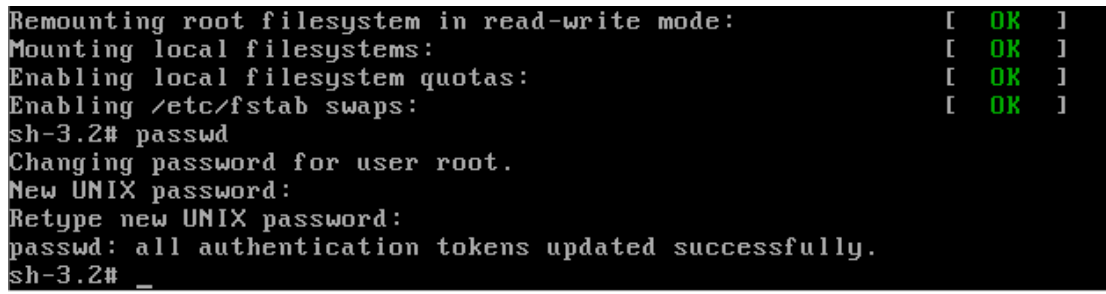

### **Linux 6** 重设 **root** 密码

开机见该提示,请按任意键

Press any key to enter the menu

Booting Red Hat Enterprise Linux  $(2.6.32-131.0.15.e16.1686)$  in 3 seconds...

进入启动菜单

GNU GRUB version 0.97 (638K lower / 1226688K upper memory)

Red Hat Enterprise Linux (2.6.32-131.0.15.el6.i686)

Use the  $\uparrow$  and  $\downarrow$  keys to select which entry is highlighted. Press enter to boot the selected OS, 'e' to edit the<br>commands before booting, 'a' to modify the kernel arguments<br>before booting, or 'c' for a command-line.

点击"e",进入下图

GNU GRUB version  $0.97$  (638K lower  $\prime$  1226688K upper memory) root  $(hdB, \theta)$ kernel /umlinuz-2.6.32-131.0.15.el6.i686 ro root=/deu/mapper/uq xifen+ initrd /initramfs-2.6.32-131.0.15.el6.i686.img Use the  $\uparrow$  and  $\downarrow$  keys to select which entry is highlighted.<br>Press 'b' to boot, 'e' to edit the selected command in the<br>boot sequence, 'c' for a command-line, 'o' to open a new line<br>after ('0' for before) the select

再次点击"e",进入下图,在 quiet 后面加 1,结果如下图

# 惜分飞(www.xifenfei.com)

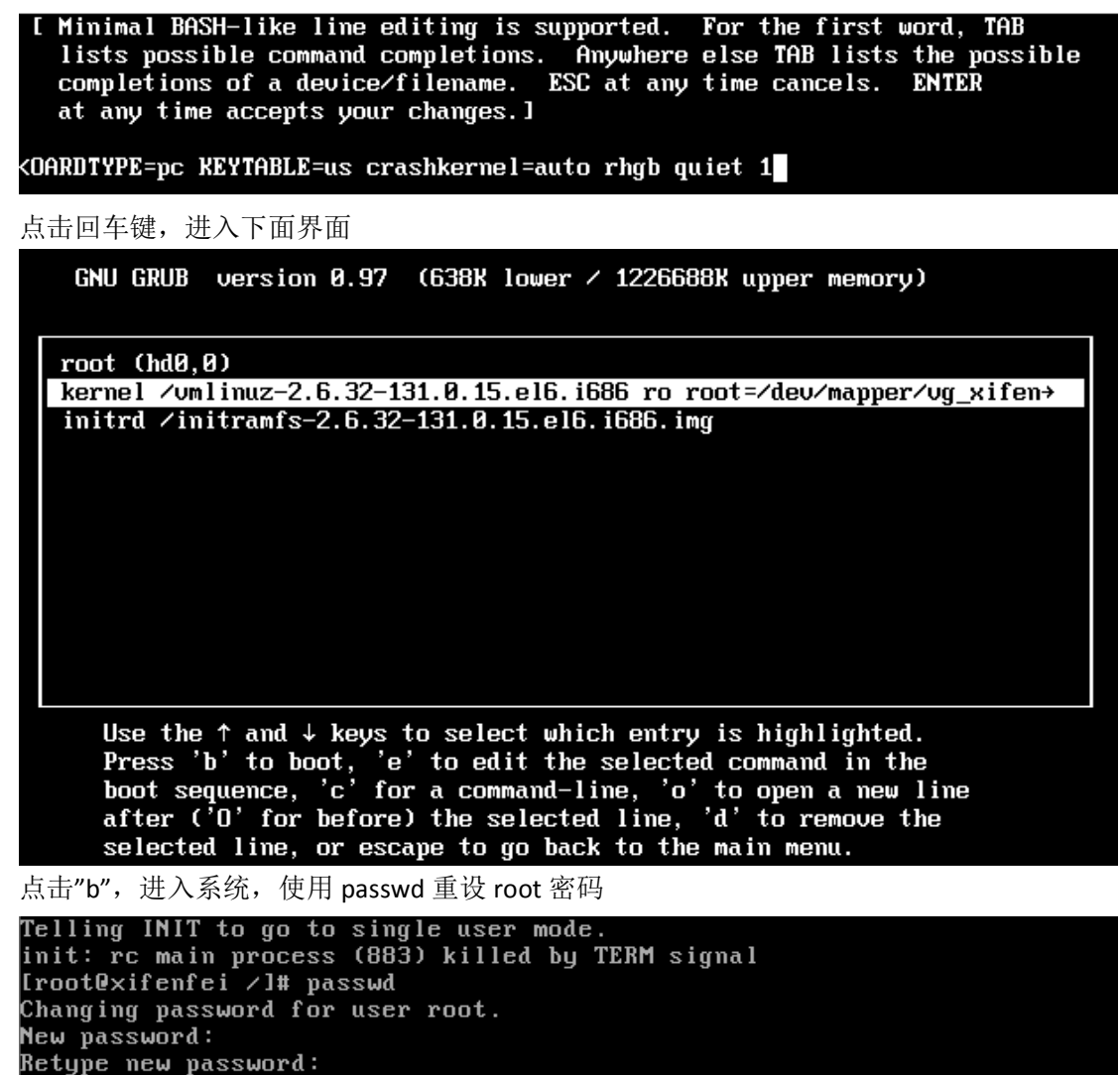

passwd: all authentication tokens updated successfully.

[root@xifenfei /]# \_

注意: 这里所说的 Linux 是指 redhat 系列, 如: redhat, centos, oracle linux 等